## **6. Lib Guides**

**University Library provides guides for different faculties at: http://libguides.cam.ac.uk/**

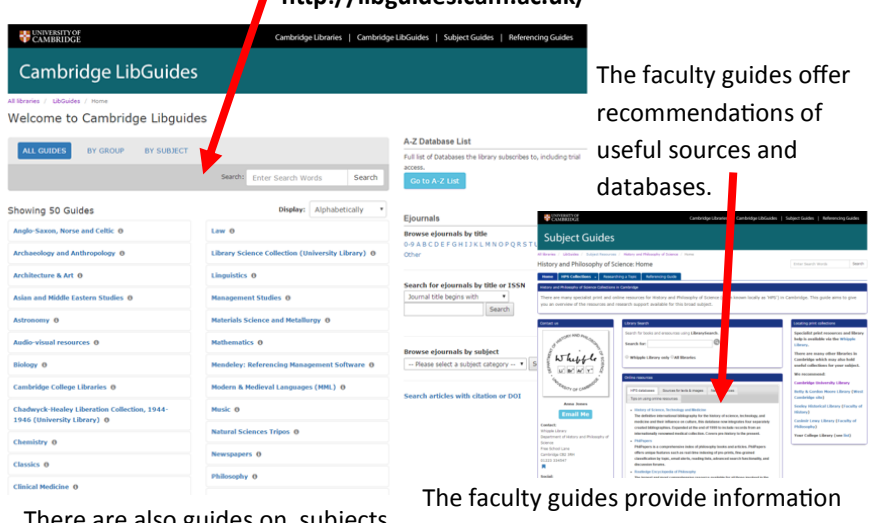

There are also guides on subjects including plagiarism and referencing.

about faculty libraries and provides contact information for the department librarian or subject specialist.

**If you have any problems or questions, please ask a member of Library staff.**

**Further information and guides on how to use iDiscover can be found by clicking on the 'HELP AND CONTACT US' tab on the iDiscover page.**

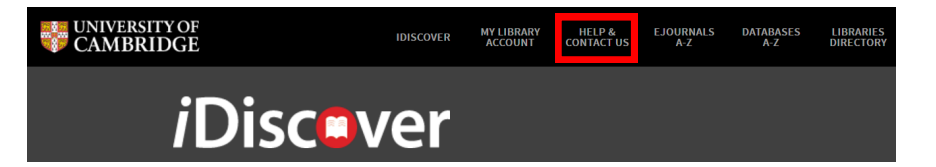

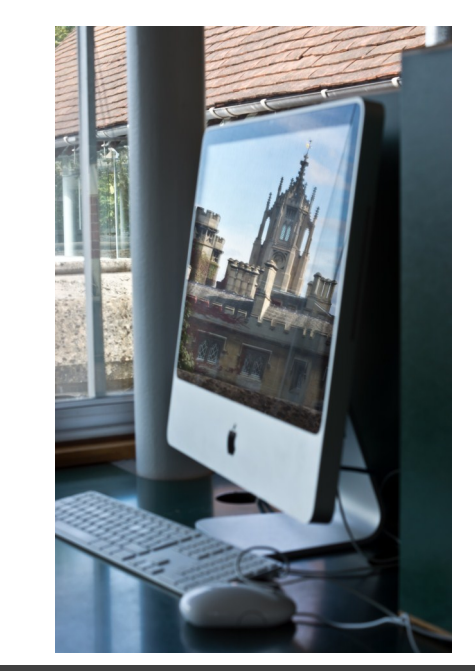

## *i*Discover

St John's College Library

UNIVERSITY LIBRARY'S

## ONLINE RESOURCES

Quick Reference Guide

**1. Go to www.idiscover.cam.ac.uk to search Library catalogues**

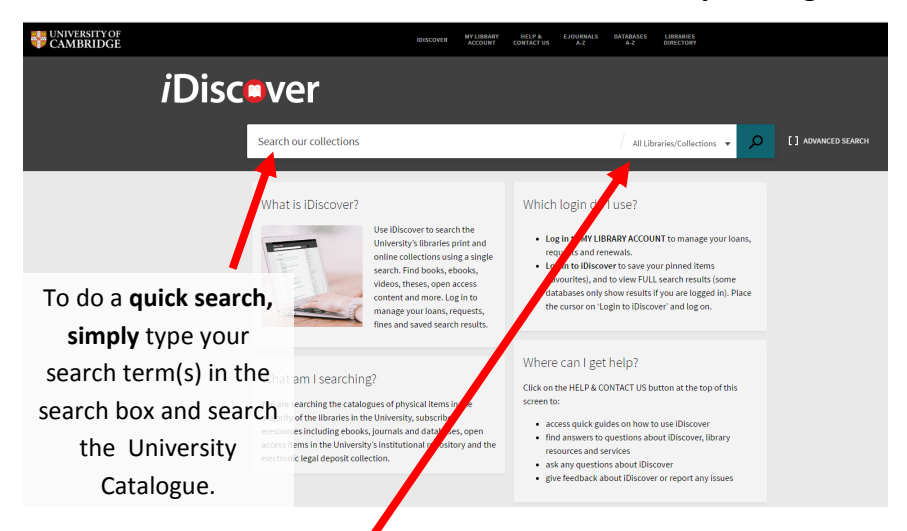

To **search only within a specific library**, select the Library from the drop list next to the main search box. A drop list will appear by either clicking on the magnifying glass or searching for the item first.

## **2. The results page**

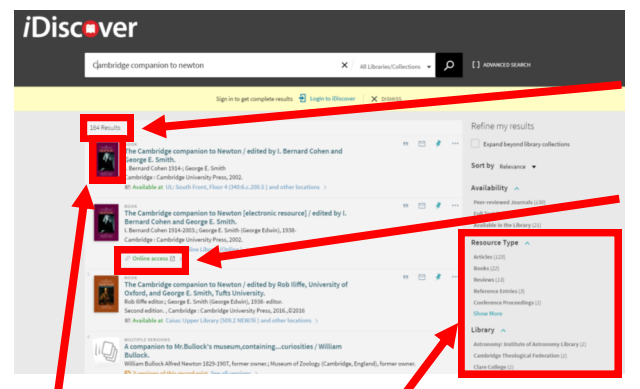

Each result has an icon (or book cover) which you can click on to get a brief description of the item.

You can narrow your search by resource type (e.g. articles) or by Library if you haven't already done so.

The number of results is shown at the top of the results list If you can't get to the University Library to get a printed version of the book, **iDiscover**  can tell you if there is a **e-book** version available.

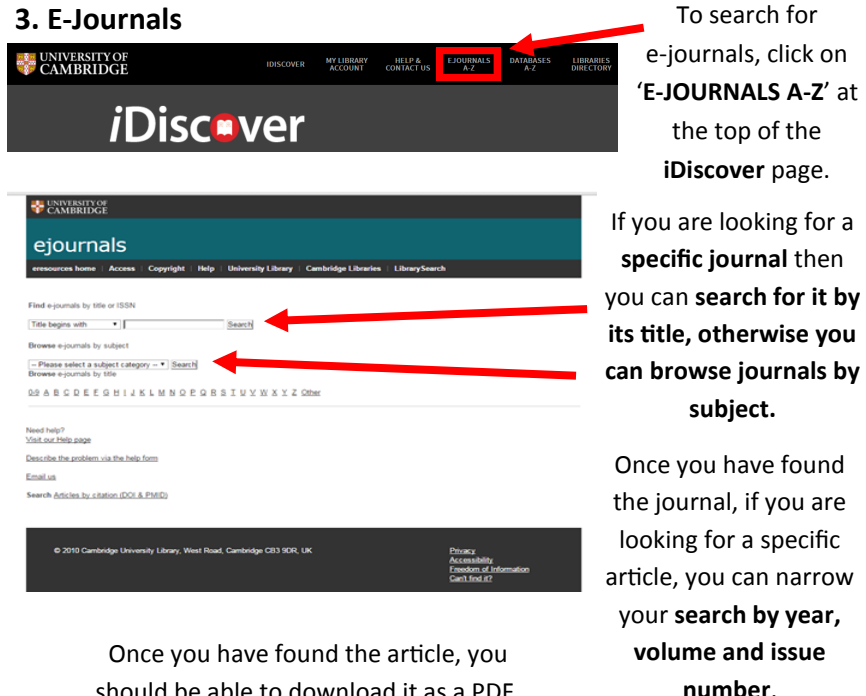

should be able to download it as a PDF.

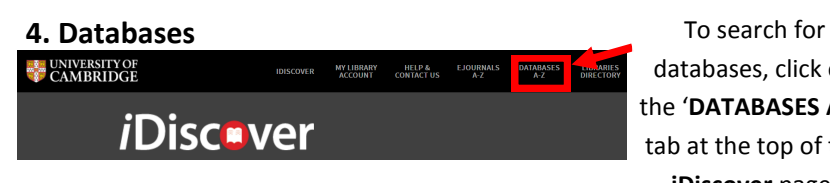

Cambridge LibGuides A-Z Databases All | A B C D E F G 671 Databases found

databases, click on the '**DATABASES A-Z**' tab at the top of the **iDiscover** page.

University Library provides a great range of databases which students can use to access a full range of sources including books, journals, manuscripts and reference materials.

**You can search the database collection alphabetically, by subject, by type and by provider.**